# Agile WFO for SMB

**Customer Guide to Avaya DMCC-SO Integrations** 

# **Customer Guide to Avaya DMCC-SO Integrations**

Version: Avaya DMCC-SO versions 4.2.1-8.1 are supported. This guide should be

used with NICE Uptivity 16.3 or later.

Copyright: ©2020 NICE inContact, Inc.

Contact: Send suggestions or corrections regarding this guide to

documentationrequests@incontact.com.

# **Table of Contents**

| introduction                       | .5  |
|------------------------------------|-----|
| Audience                           | . 5 |
| Goals                              | . 5 |
| Assumptions                        | . 5 |
| Need-to-Knows                      | . 5 |
| Terminology                        | . 6 |
| Customer Responsibilities          | . 6 |
| Avaya DMCC-SO Integration Overview | .7  |
| Known Limitations                  | . 8 |
| Avaya Requirements                 | . 8 |
| Hardware                           | . 8 |
| Software                           | . 8 |
| Licensing                          | . 8 |
| NICE Uptivity Requirements         | . 9 |
| Hardware                           | . 9 |
| Software                           | . 9 |
| Licensing                          | . 9 |
| Customer Configuration Overview    | 10  |
| Customer Integration Tasks         | 11  |
| Set Call Center System Parameters  | 11  |
| Enable Service Observing           | 12  |

| Δ | ppendix: Avava DMCC Recording Method Comparison      | 21 |
|---|------------------------------------------------------|----|
|   | Avaya one-X Attendant Configuration                  | 20 |
|   | Channel Configuration Settings                       | 19 |
| C | ustomer Administration Tasks                         | 19 |
|   | Set Telecommuter Mode                                | 18 |
|   | Set Service Link Mode                                | 17 |
|   | one-X Attendant Stations Overview                    | 17 |
|   | Optional: Configure Avaya to Record one-X Attendants | 17 |
|   | Configure Softphone Stations on the AES Server       | 16 |
|   | Verify the Switch Configuration in AES               | 15 |
|   | Verify DMCC License Availability                     | 14 |
|   | Create a Class of Restriction (COR)                  | 14 |
|   | Set a Service Observe Feature Access Code            | 13 |

# Introduction

#### **Audience**

This document is written for customers and prospective customers interested in using Uptivity Call Recording in an Avaya DMCC-SO telephony environment. Readers who will perform procedures in this guide should have a basic level of familiarity with IP telephony, general networking, the Windows operating system, Avaya telephony, and NICE Uptivity.

#### Goals

The goal of this document is to provide knowledge, reference, and procedural information necessary to understand a proposed Avaya/NICE Uptivity integration using DMCC-SO, and to configure the Avaya equipment to support the integration.

This document is NOT intended as a specific system or network design document. If further clarification is needed, consult with your telephony vendor(s).

#### **Assumptions**

This document assumes the reader has access to an Uptivity Sales Engineer, Project Manager, or other resource to assist in applying this information to the reader's environment.

#### **Need-to-Knows**

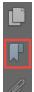

To facilitate ease of use, this document takes advantage of PDF bookmarks. By opening the bookmark pane, readers can easily refer to the portion(s) of the guide that are relevant to their needs. For example, the Uptivity application administrator can click on the **Customer Administration Tasks** bookmark to jump directly to that section.

To expand and collapse the bookmark pane, click on the bookmark icon on the left side of the document window.

For questions related to Uptivity configuration, consult the Uptivity installation team.

This integration uses Avaya TSAPI. Refer to the *Customer Guide to Avaya TSAPI Integrations* for additional limitations, licensing requirements, and customer integration tasks.

#### **Terminology**

To ensure a common frame of reference, this guide uses the following terms in conjunction with this Avaya integration:

- AES Application Enablement Services. The AES server in an Avaya contact center hosts software that provides CTI events
- Avaya CMS Avaya Call Management System. This contact center product is designed for businesses with complex contact center operations and high call volume. Sometimes referred to as Avaya CM.
- **DMCC** Device Media Call Control. This functionality of the Avaya AES and AACC servers provides a means of active recording via VoIP, even for endpoints that are not IP telephones.
- **GEDI** Graphically-Enhanced DEFINITY Interface. Used by the customer or Avaya vendor to configure the Avaya CMS.
- **MR** Multiple Registration. Avaya functionality that allows the customer to register up to three devices against a single softphone extension.
- **TSAPI** Telephone Services Application Programming Interface. Avaya TSAPI is the actual software that provides the call control events and metadata to Uptivity.
- S8300, S8500, S8700 Common models of Avaya PBX equipment

#### **Customer Responsibilities**

You are responsible for supplying the physical connection(s), IP connection(s), or both to your telephone system and LAN, and for obtaining and loading any licensing required by Avaya. You are also responsible for configuring Avaya system components to support the recording integration. See the <u>Customer Integration Tasks</u> section for additional information.

# **Avaya DMCC-SO Integration Overview**

The Avaya DMCC-SO integration uses softphones on the Avaya AES server as the audio source, and receives call control events and metadata through AES using TSAPI. NICE Uptivity detects when a station joins a call and makes a request to service observe that call using the corresponding softphone on the AES server.

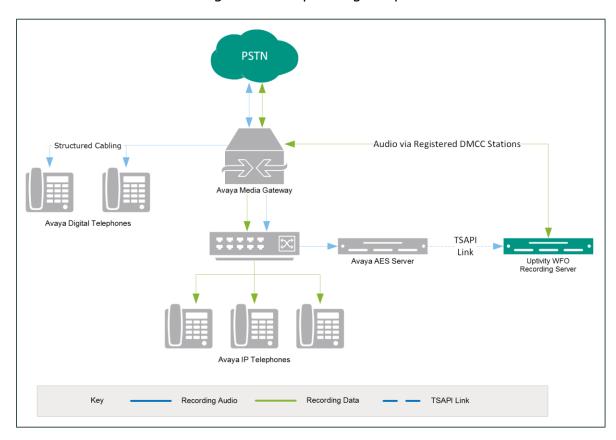

**General architectural example of the Avaya DMCC-SO integration** 

| Component                       | Function                                                                                                    |  |  |
|---------------------------------|----------------------------------------------------------------------------------------------------|--|--|
| Avaya CM Media<br>Gateway       | Controls audio presented to and from digital phones, IP phones, or both.                                                                                        |  |  |
| Avaya AES                       | Provides DMCC CTI Interface to create and control virtual softphones for call recording and to provide call metadata.                                           |  |  |
| Uptivity<br>Recording<br>Server | Receives audio, call control events, and business data. Provides a CTI interface for recording. May host the <b>Web Portal</b> for playback and administration. |  |  |

#### **Known Limitations**

- Only devices supporting Physical Device Services can be recorded. This excludes devices without a speaker-phone (such as CallMaster). This is an Avaya limitation.
- Avaya one-X® Attendant stations can be recorded, but only with special configuration using a physical physical station as the "answering device".
   Because all calls appear to be from the one-X Attendant to the answering device, Uptivity cannot capture actual ANI, actual DNIS, or call direction.
- This integration provides "muxed" (mono) audio and therefore does not support speaker separation for reporting or analytics.
- Versions of Avaya CM prior to v4.0 allow only one Service Observer in a call.

#### **Avaya Requirements**

This integration requires Avaya TSAPI, which has additional software and licensing requirements. See the Customer Guide to Avaya TSAPI Integrations.

#### **Hardware**

- Avaya S8300, S8500, or S8700 media server
- Avaya AES

#### **Software**

- Avaya CM
- Avaya AES

#### Licensing

- One (1) DMCC basic license per recording channel: either DMCC\_DMC on AES or IP API A on CM.
- One (1) IP station (IP\_STA) license from the CM per recording channel.

☑ A full DMCC license could be used instead, since it includes both the DMCC basic license and the IP station license. Avaya licensing is subject to change and should always be verified with your Avaya vendor.

Licensing requirements should always be verified with your Avaya representative.

#### **NICE Uptivity Requirements**

#### **Hardware**

Uptivity hardware requirements vary depending on system configurations. Appropriate hardware is identified during the system implementation process. For additional information, search online help for keyword *site requirements*.

#### **Software**

This guide covers the following:

NICE Uptivity

Additional third-party software is required for this integration:

• CACE WinPcap version 4.1.x (available from the WinPCAP organization's website)

#### Licensing

- One (1) Voice seat license per named agent or
- One (1) Voice concurrent session license for each simultaneous call that will be recorded
- Additional licensing may be required if the system includes optional features (for example, Uptivity Screen Recording)

# **Customer Configuration Overview**

The following table provides a high-level overview of the customer configuration steps in Avaya DMCC-SO integrations. Links are provided for tasks that are covered in this guide.

| Customer Configuration Steps for Avaya DMCC-SO Integrations |                                                                                                    |  |  |  |  |  |  |
|-------------------------------------------------------------|----------------------------------------------------------------------------------------------------|--|--|--|--|--|--|
| 1                                                           | Complete all necessary physical and IP connections between the recording server(s) and the LAN.                                                                                                    |  |  |  |  |  |  |
| 2                                                           | Obtain any necessary Avaya software and licensing.                                                                                                    |  |  |  |  |  |  |
| 3                                                           | Complete the tasks and procedures detailed in the <i>Customer Guide to Avaya TSAPI Integrations</i> .                                                                                                    |  |  |  |  |  |  |
| 4                                                           | <ul> <li>On the Avaya CM:</li> <li>Set Call Center System Parameters</li> <li>Enable Service Observing</li> <li>Set a Service Observe Feature Access Code</li> <li>Create a Class of Restriction (COR)</li> </ul> |  |  |  |  |  |  |
| 5                                                           | Verify DMCC License Availability.                                                                                                    |  |  |  |  |  |  |
| 6                                                           | Verify the Switch Configuration in AES.                                                                                                    |  |  |  |  |  |  |
| 7                                                           | Configure Softphone Stations on the AES Server.                                                                                                    |  |  |  |  |  |  |

# **Customer Integration Tasks**

The information in this section is provided for your reference only. Detailed steps for the Avaya configuration can be found in Avaya's documentation, which is available on the Avaya website. You should always use the appropriate documentation from Avaya to install and configure Avaya components.

#### **Set Call Center System Parameters**

```
change system-parameters features
                                                                 Page 11 of 18
                        FEATURE-RELATED SYSTEM PARAMETERS
CALL CENTER SYSTEM PARAMETERS
  EAS
         Expert Agent Selection (EAS) Enabled? U
        Minimum Agent-LoginID Password Length:
          Direct Agent Announcement Extension:
                                                                   Delay: _
    Message Waiting Lamp Indicates Status For: station
  VECTORING
                    Converse First Data Delay: 0
                                                       Second Data Delay: 2
               Converse Signaling Tone (msec): 100
                                                            Pause (msec): 70
                     Prompting Timeout (secs):
                 Interflow-qpos EWT Threshold: 2
    Reverse Star/Pound Digit For Collect Step? n
          Available Agent Adjustments for BSR? n
                             BSR Tie Strategy: 1st-found
   Store UDN Name in Station's Local Call Log? <u>n</u>
  SERVICE OBSERVING
              Service Observing: Warning Tone? n
                                                      or Conference Tone? n
     Service Observing Allowed with Exclusion? n
            Allow Two Observers in Same Call? y
```

Sometimes Uptivity needs to observe and make two recordings for a single call (for example, agent-to-agent calls, conference calls with more than one participating agent, and so forth).

- 1. Log in to GEDI with an appropriately-permissioned account.
- 2. Enter the command: **change system-parameters features**.
- 3. On page 11 of the display, verify that **Allow Two Observers in Same Call?** is set to **y**.

After completing this procedure, return to the <u>Customer Configuration Overview</u>.

#### **Enable Service Observing**

```
Page 6 of 11
display system-parameters customer-options
                                  CALL CENTER OPTIONAL FEATURES
                                    Call Center Release: 3.0
                                                                                        Reason Codes? y
                                            ACD? y
                               BCMS (Basic)? y
                                                                        Service Level Maximizer? y
                                                          Service Level Maximizer? y
Service Observing (Basic)? y
            BCMS/VuStats Service Level? y
                                                          service Observing (Remote/By FAC)? Y
  BSR Local Treatment for IP & ISDN? n
                       Business Advocate? n
                                                                     Service Observing (VDNs)? y
                          Call Work Codes? y
                                                                                            Timed ACW? y
        DTMF Feedback Signals For VRU? n Vectoring (Basic)? y

Dynamic Advocate? n Vectoring (Prompting)? y

Expert Agent Selection (EAS)? y Vectoring (G3V4 Enhanced)? y

EAS-PHD? y Vectoring (3.0 Enhanced)? n
        DTMF Feedback Signals For VRU? n
                   EAS-PHD? y Vectoring (3.0 Enhanced)? n
Forced ACD Calls? n Vectoring (ANI/II-Digits Routing)? y
Least Occupied Agent? n Vectoring (G3V4 Advanced Routing)? y
Lookahead Interflow (LAI)? y Vectoring (CINFO)? y
Multiple Call Handling (On Request)? y Vectoring (Best Service Routing)? n
  Multiple Call Handling (Forced)? y Vectoring (Holidays)? n
PASTE (Display PBX Data on Phone)? y Vectoring (Variables)? n
           (NOTE: You must logoff & login to effect the permission changes.)
```

This integration uses the SO feature on the Avaya CM.

- 1. Log in to GEDI with an appropriately-permissioned account.
- 2. Enter the **display system-parameters customer-options** command to open the CM System Parameter Customer-Options screen.
- 3. Verify that Service Observing (Basic) and Service Observing (Remote/By FAC) are both set to y.

If these fields are not enabled, contact your Avaya representative for information on how your installation was initially configured.

After completing this procedure, return to the Customer Configuration Overview.

#### Set a Service Observe Feature Access Code

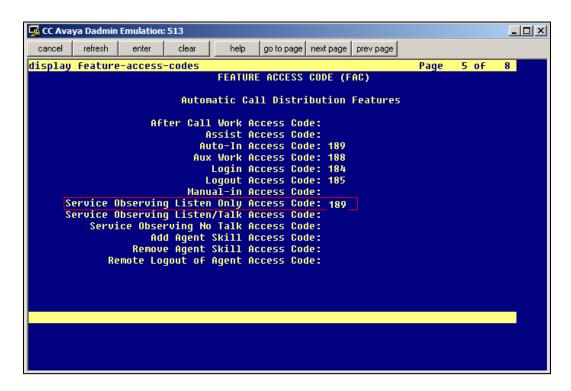

When supervisors perform a service observe, they must enter an access code. Uptivity must be configured to use this access code as well. You will need to set the **Service Observing Listen Only Access Code** for the Avaya CM and provide this code to your Uptivity installation team.

- 1. Log in to GEDI with an appropriately-permissioned account.
- 2. Enter the command: **change feature-access-codes**.
- Enter a code for Service Observing Listen Only Access Code (in the screenshot, the code is 189) and provide this number to the Uptivity installation team.

After completing this procedure, return to the <u>Customer Configuration Overview</u>.

#### **Create a Class of Restriction (COR)**

You must assign a class of restriction to each trunk group to allow it to issue the Service Observing code.

- 1. Log in to GEDI with an appropriately-permissioned account.
- 2. Enter the command: **change cor** *n* to create a COR (*n* can be any number).
- 3. Enter a description.
- 4. Set **Can Be a Service Observer** to **y**.

After completing this procedure, return to the <u>Customer Configuration Overview</u>.

#### **Verify DMCC License Availability**

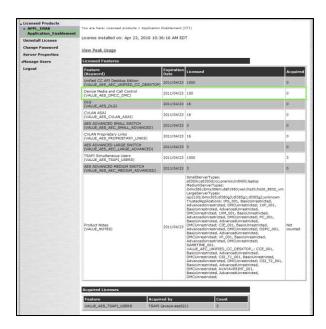

DMCC stations must be licensed to be used for recording audio. Each DMCC station needs either a DMCC\_DMC license on the AES server **OR** an IP\_API\_A license on the Avaya CM.

- 1. In your web browser, browse to the Web License Manager site for your AES server (typically <a href="http://aes-server/WebLM/">http://aes-server/WebLM/</a>, where "aes-server" is the hostname or IP Address of the AES).
- 2. Log in with an administrative account.
- 3. From the Licensed Products menu section, click **Application Enablement**.
- 4. On the **Licensed Features** table, the **Device Media and Call Control** entry will list the total and used values for DMCC\_DMC licenses.

The available IP\_API\_A license count can be accessed using GEDI. To verify IP\_API\_A licensing on the Avaya CM (based on CM 5.2.1):

• Run **GEDI** and enter *display system-parameters customer*.

In this image, the limit of available licenses is 18, and there are 0 licenses used. This means that 18 concurrent softphones can be controlled through DMCC, and thus 18 concurrent recordings are possible.

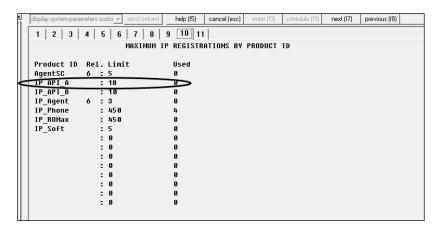

After completing this procedure, return to the <u>Customer Configuration Overview</u>.

#### **Verify the Switch Configuration in AES**

If a switch connection will be used to configure the Uptivity voice board, you must confirm that the connection was created, copy the connection name **exactly** as it appears, and provide that name to the Uptivity installation team.

- 1. Log in to the AES server with an administrative account.
- 2. Navigate to **Communication Manager Interface** and click **Switch Connection**.
- 3. Click Edit H.323 Gatekeeper.
- 4. Enter the gatekeeper's IP address if necessary.

After completing this procedure, return to the Customer Configuration Overview.

#### **Configure Softphone Stations on the AES Server**

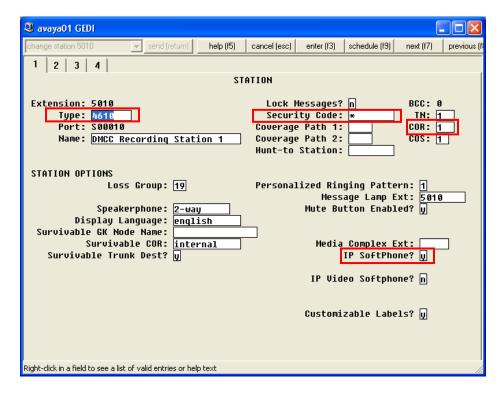

For each Uptivity recording channel, a corresponding softphone station must be created and configured on the AES server.

- 1. In GEDI, enter: **Display station xxxx**, where **xxxx** is the station extension.
- 2. Set **Type** to a VoIP phone type (for example, **4610**).
- 3. Enter the **Security Code** (numerical passcode) for the extension.
- 4. Set the **COR** to that created previously (see <u>Create a Class of Restriction</u> (COR)).
- 5. Set **IP Softphone** to **Y**.

☑ The "IP\_Soft" license is used to allow the actual "Avaya IP Softphone" software client to connect and register an extension. Since our DMCC stations do not use this software, we do not require any additional licenses for the integration.

Record the **Extension** and **Security Code** values and provide this information to the Uptivity installation team.

#### **Optional: Configure Avaya to Record one-X Attendants**

#### one-X Attendant Stations Overview

Avaya one-X® Attendant is an application that provides a softphone for users who are typically in an operator or switchboard role. Because of the way the application interacts with the Avaya CM, one-X Attendant stations require special configuration for recording. Service Observe is the only Avaya DMCC recording method that supports capturing one-X Attendant audio.

In addition to the one-X Attendant station, the user must also have an associated physical station (for example, a 9641 station) which Uptivity terms the "answering device". Uptivity monitors the answering device for call events and then sends a call to record audio from the one-X Attendant station when needed.

#### **Set Service Link Mode**

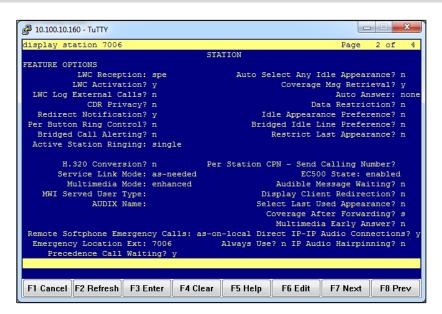

- 1. Log in to the Communication Manager administrative interface.
- 2. Navigate to page 2 of the station settings for the answering device.
- Set Service Link Mode to as-needed. Setting the mode to permanent causes
   Avaya to create a single call for the entire time the user is logged into the one-X
   Attendant.

#### **Set Telecommuter Mode**

For this recording integration, the one-X Attendant must always be in telecommuter mode. In this mode, the one-X Attendant is configured to forward calls to the answering device, and Uptivity monitors and records audio for that device. The user will also answer incoming and make outgoing calls on the answering device.

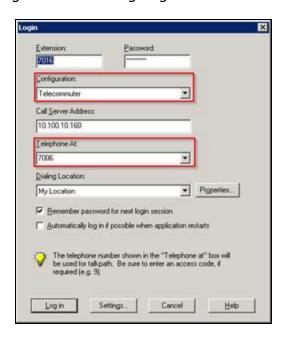

- 1. Open the **Login** dialog box for the one-X Attendant.
- 2. For **Configuration**, select **Telecommuter** from the drop-down list.
- 3. For **Telephone at**, select the extension of the answering device.
- 4. Click Log in.

# **Customer Administration Tasks**

During ongoing use of the system, your Uptivity administrator may need to configure new channels or reconfigure existing channels. This integration requires changes to the **Voice Boards** page in the Uptivity **Web Portal** when channels are added or must be reconfigured.

For more information on voice boards, search online help for keyword voice boards.

#### **Channel Configuration Settings**

This section provides a reference to channel settings that must be configured for the Avaya DMCC-SO integration. You should refer to this section whenever you add new channels to your NICE Uptivity system. To learn how to add channels to a voice board, visit online help.

Any other voice board changes should only be done under direct supervision from Uptivity Support. Done incorrectly, voice board modifications can have serious negative impact to your system. In addition, altering the hardware configuration of your system may void your warranty.

The following settings apply when configuring channels for Avaya DMCC-SO integrations:

| Setting  | Definition                                                                                                    | Value    |
|----------|----------------------------------------------------------------------------------------------------|----------|
| Assign   | Used in deployments where physical devices and channels have a one-to-one correspondence, or to allocate specific channels to specific types of recording. For details, search online help for keyword <i>channel assignment</i> . | Anything |
| Station  | Enter a DMCC station extension.                                                                                                    |          |
| Password | Enter the password for the DMCC station.                                                                                                    |          |
| Name     | Enter an optional name for the channel that can be used in channel scripting.                                                                                                    |          |

You must restart the CTI Core service after any changes to voice boards, channels, or both.

#### **Avaya one-X Attendant Configuration**

This section applies only if you are recording one-X Attendant stations.

Each user of a one-X Attendant station must also have an associated physical station (for example, a 9641 station) which Uptivity terms the "answering device". Uptivity monitors the answering device for call events and then sends a call to record audio from the one-X Attendant station when needed.

Your Uptivity installation team created a recording schedule for the one-X Attendant stations that specifically excludes the answering devices. This ensures that Uptivity never tries to record audio on the answering device, but only monitors it for events.

If you make changes to the one-X Attendant stations, the associated physical station, or both this schedule may need to be modified. For instructions on creating and editing schedules, search online help for keyword *schedule*. If you have additional questions, contact Uptivity Support.

# **Appendix: Avaya DMCC Recording Method Comparison**

NICE Uptivity supports three different recording methods using DMCC. The following table may help you evaluate the pros and cons of each method during discovery, and determine which integration is best for you. This table is based on information from inContact's experience with NICE Uptivity implementations and the Avaya application note *Developing Client-Side IP Call Recording Applications Using Avaya Application Enablement Services*. Licensing requirements should always be verified with your Avaya representative.

|                                               | Single Step Conference (SSC)                                                                                                    | Service Observe (SO)                                                                                                    | Multiple<br>Registration (MR)                                                                                            |
|-----------------------------------------------|----------------------------------------------------------------------------------------------------|----------------------------------------------------------------------------------------------------|----------------------------------------------------------------------------------------------------|
| DMCC License                                  | One Full per concurrent recording channel OR One Basic per concurrent recording channel AND one IP Station license per concurrent recording channel                                | One Full per concurrent recording channel OR One Basic per concurrent recording channel AND one IP Station license per concurrent recording channel | One Basic per<br>concurrent recording<br>channel                                                                         |
| TSAPI<br>License                              | One per recorded device to monitor the device for phone events; one per concurrent recording channel to initiate SSC for recording; and one for the skill monitored for recording. | One per recorded device. Used to monitor the device for phone events. Joining the recording station to the call is performed via DMCC resources.    | One per recorded device                                                                                                  |
| Maximum<br>active<br>participants<br>per call | Five. CM supports up to six participants including the recording device, leaving five possible phone participants.                                                                 | Five. CM supports up to six participants including the recording device, leaving five possible phone participants.                                  | Six                                                                                                    |
| Supported extension types                     | All                                                                                                    | All                                                                                                    | DCP and Avaya H.323. Can register recording devices only at extensions that are softphone- enabled on CM's Station form. |

## Appendix: Avaya DMCC Recording Method Comparison

| Sin                                                                 | gle Step Conference<br>(SSC)                                                                                                    | Service Observe (SO)                                                                                                    | Multiple<br>Registration (MR)           |
|---------------------------------------------------------------------|----------------------------------------------------------------------------------------------------|----------------------------------------------------------------------------------------------------|-----------------------------------------|
| Maximum recording devices in a call                                 | Four in a two-party call (six minus the number of active participants).                                                              | Two for Communication<br>Manager 4.0 and higher<br>One for earlier releases.                                                                                                    | Six (one per participant).              |
| Available in AES/CM releases                                        | AES 3.0 and higher CM 3.0 and higher                                                                                                 | AES 3.0 and higher<br>CM 3.0 and higher                                                                                                    | AES 4.1 and higher<br>CM 5.0 and higher |
| Additional media processors consumed                                | One per recording device                                                                                                    | One per recording device                                                                                                    | One per recording device                |
| Additional TDM time slots consumed (assuming a single port network) | Active Paticipation: One per recording device Silent Participation: 0                                                                | Listen/Talk FAC : One per<br>recording device<br>Listen Only FAC: 0                                                                                                    | 0                                       |
| Allows recording notification warning to be played to participants  | No. Avaya AES supports this feature with SSC but Uptivity runs as a Silent Participant, preventing it from sending the notification. | Yes                                                                                                    | No                                      |
| Class of<br>Restrictions<br>(CORs) needed                           | N/A                                                                                                    | Restricted via CORs on both station and agent levels.  Benefit: Security. Agent must be logged into the CM to be recorded. Drawback: Requires additional administration for phones and agents. | N/A                                     |

|                                                                      | Single Step<br>Conference<br>(SSC)                         | Service Observe (SO)                                                                                                    | Multiple Registration (MR)                                                                                                    |
|----------------------------------------------------------------------|------------------------------------------------------------|----------------------------------------------------------------------------------------------------|----------------------------------------------------------------------------------------------------|
| Supports highly- available call recording                            | Yes, but at cost of available active party slots in calls. | Yes, two for<br>Communication Manager<br>4.0 and higher                                                                                                    | Yes. Depending on configuration and provisioning, each registration can be through separate hardware and network paths, or overlapped, to achieve varying levels of high availability. Supports registration of a second recording device at a target extension, providing a back-up should one recording fail. Additional hardware or licensing may be required. |
| Potential<br>delay<br>starting call<br>or recording<br>start failure | N/A                                                        | SO requires a feature access code and target number to be dialed; there can be a slight delay (hundreds of milliseconds) after the call has started before the recording device joins the call. Since the SO session requires dialing, there can be a small chance of failure if the CM does not interpret the dial string correctly. | N/A                                                                                                    |

## Appendix: Avaya DMCC Recording Method Comparison

| Regular<br>registration<br>of target<br>recording<br>devices | stration arget N/A N/A ording                                                                      |  |                                 | ta<br>re<br>or<br>is<br>M<br>se<br>w<br>ur<br>se<br>in<br>re | ot recommended if arget devices are not agistered with the CM in a regular basis (that it, daily). Redoes not notify accondary stations then the primary is arregistered; thus, accondary stations itiate retry events for agistration that may be rentually lead to assource issues on the ES. |
|--------------------------------------------------------------|----------------------------------------------------------------------------------------------------|--|---------------------------------|--------------------------------------------------------------|----------------------------------------------------------------------------------------------------|
|                                                              | Single Step<br>Conference (SSC)                                                                    |  | Service Observe<br>(SO)         |                                                              | Multiple<br>Registration (MR)                                                                                                    |
| Records<br>Trunk-to-<br>Trunk<br>Transfers                   | Trunk-to-Trunk calls transferred over a VDN can be recorded by monitoring the VDN for call IDs and |  | N/A                             |                                                              | N/A                                                                                                    |
| Records<br>Avaya one-X <sup>®</sup><br>Attendant<br>Stations | No                                                                                                 |  | Yes with special configuration. |                                                              | No                                                                                                    |
| Allows<br>dynamic<br>channel<br>allocation                   | No                                                                                                 |  | No                              |                                                              | Yes with Uptivity<br>Voice Board<br>Reloading license.                                                                                                    |